## **Research with Kids InfoBits**

All CPS students have access to <u>CPS Virtual Library Resources</u> for research.

These tools can be used at home using the CPS username and password.

Email Ms. Hlousek at <u>kahlousek@cps.edu</u> if you need help accessing Kids InfoBits.

## RESEARCH TOOL: Kids InfoBits

Click here to access Kids InfoBits.

At the Sign In screen, type in cps

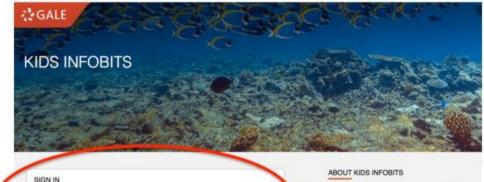

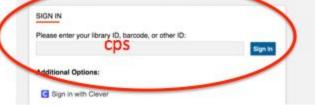

Kids infoBits meets the research needs of students in Kindergarten through Grade 5. It features a developmentally appropriate, visually graphic interface, a subject-based topic tree search and full-text, ageappropriate, curriculum-related magazine, newspaper and reference content for information on current events, the arts,

## Click on Animals.

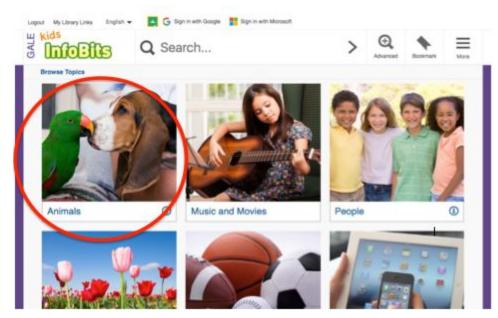

## Click on Birds.

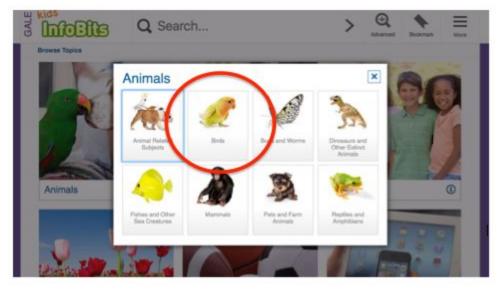

Click on a bird you are interested in learning more about from the list.

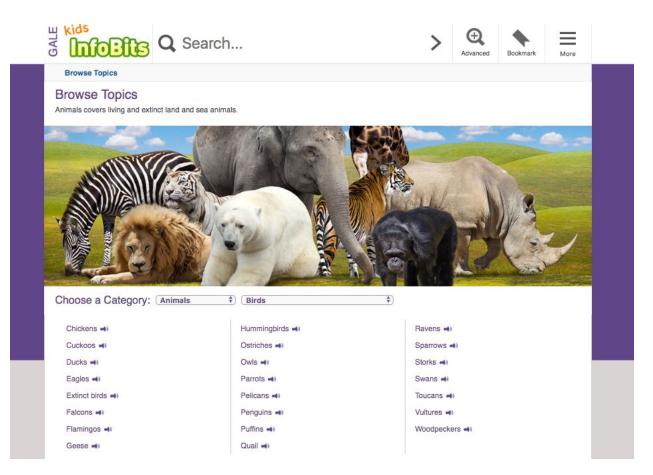

If a bird you are interested in is not on the list, type a bird (ex. robins) in the Search Box.

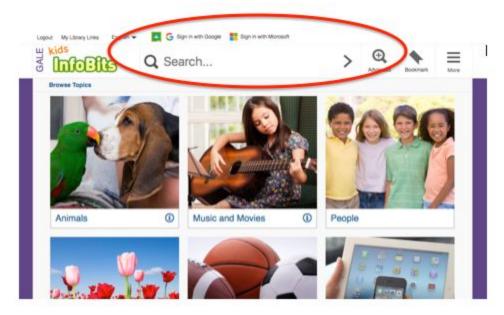

**Click on the name of the bird** (blue text) found under **Book Articles** (will be first). Note: There will be several results. **You can click on more than one to read!** 

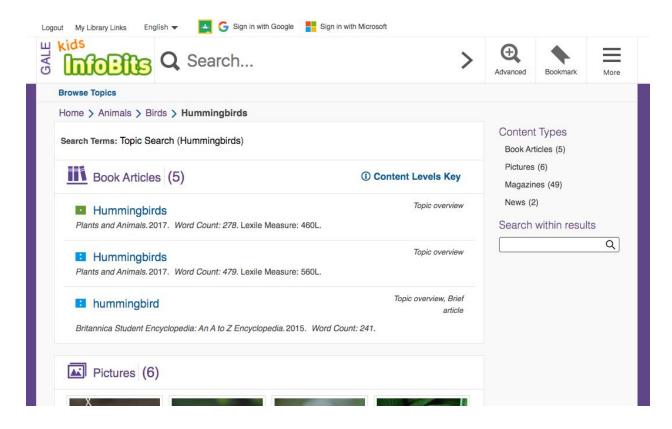

Read - As you begin reading, take a look at the HEADINGS and MAIN IDEAS.

Scroll down to continue reading.

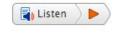

Listen to the article - located at the top left under the title

**Translate** the article to Spanish - located at the bottom of the Tools

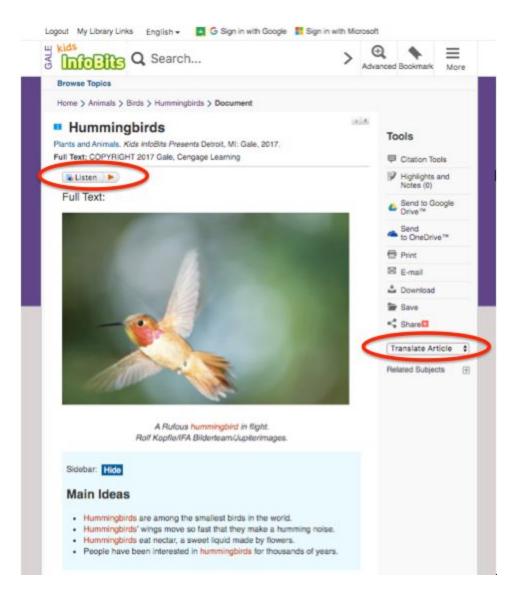

Remember to take notes of new and important information as you are reading!

Email Ms. Hlousek at <u>kahlousek@cps.edu</u> if you need help or if you have any questions.

Click here for video directions for accessing Kids InfoBits.